# Nexus 9500 スパイン シャーシのハードウェア 障害の回復

```
内容
```
#### 概要 問題 解決方法

### 概要

このドキュメントでは、ハードウェアの問題が原因で障害が発生した Nexus 9500 スパイン スイ ッチのシャーシを、アプリケーション セントリック インフラストラクチャ(ACI)モードで交換 するプロセスについて説明します。

## 問題

ACI ファブリックは現在正常に機能している一方、Nexus 9500 スパイン スイッチに障害が発生 している。障害はハードウェア障害であり、シャーシだけを交換する必要があることが判別され た。交換後のシャーシに、正常に機能しているすべてのコンポーネント(スーパバイザ、ライン カード、ファブリック モジュールなど)を移す必要がある。

# 解決方法

この問題を解決するには、次の手順を実行します。

- 障害が発生したスパイン スイッチの電源をオフにするために、すべての電源ケーブルを外 1. します。
- 2. Application Policy Infrastructure Controller(APIC)の GUI から、[Fabric] > [Inventory] > [Unreachable Nodes] を選択します。電源がオフにされて数分経過したスパイン スイッチが 、ここにリストされます。「名前」および「ノード ID」をメモしておきます。
- 障害が発生したスパイン スイッチの使用を停止し、コントローラから除去します。 作業ペ 3.インで、該当するスパイン スイッチを選択します。[Actions] ドロップダウン リストから、 [Decommission] を選択します。

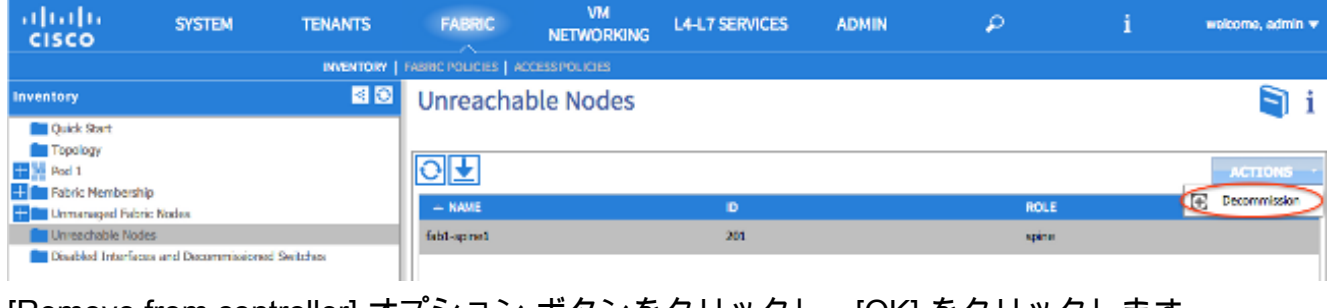

[Remove from controller] オプション ボタンをクリックし、[OK] をクリックします。

# **DECOMMISSION SWITCH**

Decommission Type: Regular • Remove from controller OK **CANCEL** ヒント

:[Remove from controller] オプションは ACI ファブリックからノードを完全に削除し、シ リアル番号とノード ID の関連付けも削除されます。[Regular]オプションは、ACIファブリ ックからノードを一時的に削除するために使用します。同じノードが同じノードIDを持つフ ァブリックに再参加することを期待します。たとえば、メンテナンスのためにノードの電源 を一時的にオフにする必要がある場合です。注:ノードの使用を停止した後、ノードが除去 されて APIC GUI で表示されなくなるまでには 5 ~ 10 分かかります。

- 障害が発生したスパイン スイッチをラックから取り出し、交換用シャーシをインストール 4. します。正常に機能しているすべてのコンポーネントを、障害が発生したシャーシでの配列 と同じ配列で、新しいシャーシに移します。移送するコンポーネントには、ファブリック モジュール、スーパバイザ、システム コントローラ、電源装置、ファン トレイ、およびラ イン カードが含まれます。
- 5. スーパバイザの設定を消去するために、新しいシャーシに移されたアクティブ スーパバイ ザのコンソールに移動します。 cat /proc/cmdline コマンドを入力して、スーパバイザで現在 実行されている ACI イメージを判別します。それには、「ksimg」セクションを探します。

(none)# cat /proc/cmdline console=ttyS0,9600n8nn card\_index=21000 loader\_ver="8.06" quiet ksimg=bootflash:aci-n9000-dk9.11.0.2j.bin rw root=/dev/ram0 rdbase=0x8000000 ip=off ramdisk\_size=131072 kgdboc=ttyS0,115200,B mtdparts=physmap-flash.0:5 12k(mtdoops),256k(RR),256k(SM\_LOG),512k(KLOG),512k(EXTRA),12m(KTRACES),50m(PLOG) elevator=noop intel\_idle.max\_ cstate=2 pcie\_ports=native

ヒント:ACI スイッチ イメージ名は常に「aci-n9000」で始まります。ACI スイッチのイメ ージ名を使用して、次のコマンドを入力します。 spine# **/bin/prepare-mfg.sh**

spine# **reload**

注:<aci\_image.bin> は APIC にある ACI スイッチ イメージのファイル名です。リロード ウ ィンドウが欠落していて、デバイスをリロードできない場合は、vsh -c reload コマンドを入 力します。このコマンドによって、アクティブ スーパバイザの設定が消去されます。ステ ップ 5 を繰り返して、スタンバイ スーパバイザの設定を消去します。スパイン スイッチが ファブリックに参加すると、スーパバイザの設定が APIC から自動的にプッシュされます。

APIC GUI で [Fabric] > [Inventory] > [Fabric Membership] を選択します。ノード ID、ノード 6.名、IP アドレスが設定されていない状態のスパイン スイッチの行が、作業ペイン内にリス トされます。行をダブルクリックし、以前と同じノード ID とノード名を割り当てます。

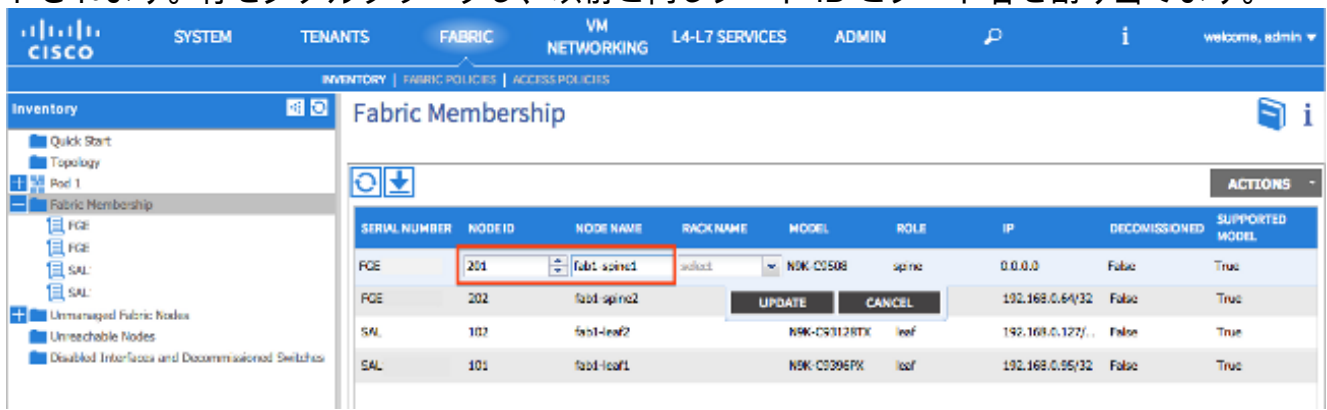

#### スパイン スイッチは数分以内に IP アドレスを受信します。その時点で、スパイン スイッチ の IP アドレスが APIC GUI に反映されます。

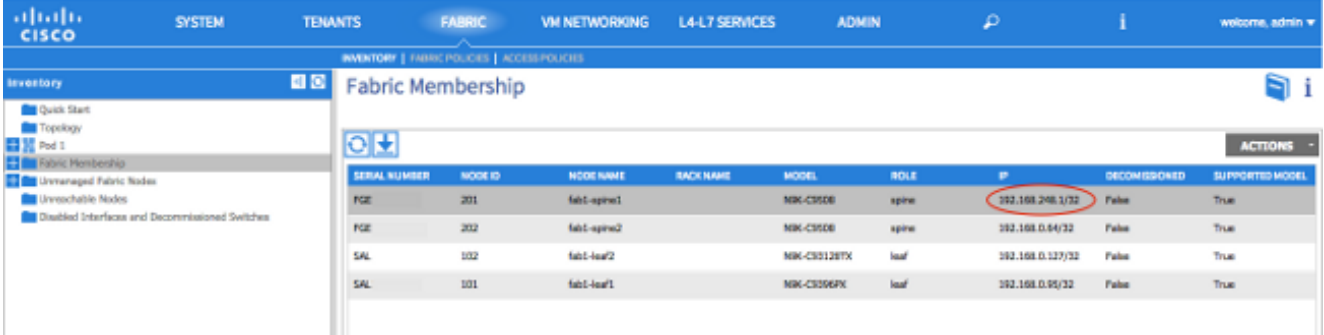

スパイン スイッチが完全に ACI ファブリックに再参加すると、APIC が関連するすべてのポ リシーを自動的にプッシュします。この例で障害が発生したのは、ノード ID が 201 のスパ イン スイッチのシャーシです。シャーシは交換され、そのシリアル番号が同じノード ID に マッピングされました。APIC がノード 201 に関連するすべてのポリシーをスパイン スイッ チにプッシュするため、それ以上の設定は必要ありません。